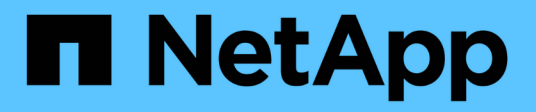

# **Manage NetBIOS aliases for SMB servers** ONTAP 9

NetApp September 18, 2024

This PDF was generated from https://docs.netapp.com/us-en/ontap/smb-admin/manage-netbios-aliasesconcept.html on September 18, 2024. Always check docs.netapp.com for the latest.

# **Table of Contents**

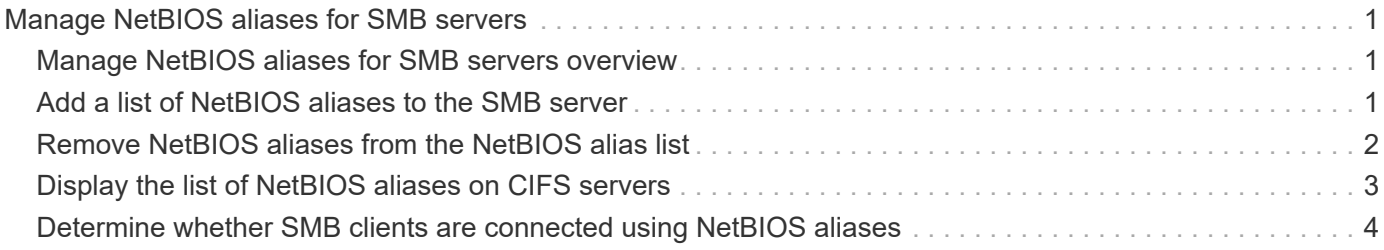

# <span id="page-2-0"></span>**Manage NetBIOS aliases for SMB servers**

## <span id="page-2-1"></span>**Manage NetBIOS aliases for SMB servers overview**

NetBIOS aliases are alternative names for your SMB server that SMB clients can use when connecting to the SMB server. Configuring NetBIOS aliases for a SMB server can be useful when you are consolidating data from other file servers to the SMB server and want the SMB server to respond to the original file servers' names.

You can specify a list of NetBIOS aliases when you create the SMB server or at any time after you create the SMB server. You can add or remove NetBIOS aliases from the list at any time. You can connect to the SMB server using any of the names in the NetBIOS alias list.

#### **Related information**

[Displaying information about NetBIOS over TCP connections](https://docs.netapp.com/us-en/ontap/smb-admin/display-netbios-over-tcp-connections-task.html)

## <span id="page-2-2"></span>**Add a list of NetBIOS aliases to the SMB server**

If you want SMB clients to connect to the SMB server by using an alias, you can create a list of NetBIOS aliases, or you can add NetBIOS aliases to an existing list of NetBIOS aliases.

### **About this task**

- The NetBIOS alias name can be 15 up to characters in length.
- You can configure up to 200 NetBIOS aliases on the SMB server.
- The following characters are not allowed:

 $\textcircled{a}$  # \* ( ) = + [ ] | ; : " , < > \ / ?

### **Steps**

1. Add the NetBIOS aliases:

```
vserver cifs add-netbios-aliases -vserver vserver_name -netbios-aliases
NetBIOS_alias,…
```

```
vserver cifs add-netbios-aliases -vserver vs1 -netbios-aliases
alias_1,alias_2,alias_3
```
- You can specify one or more NetBIOS aliases by using a comma-delimited list.
- The specified NetBIOS aliases are added to the existing list.
- A new list of NetBIOS aliases is created if the list is currently empty.
- 2. Verify that the NetBIOS aliases were added correctly: vserver cifs show -vserver vserver name -display-netbios-aliases

vserver cifs show -vserver vs1 -display-netbios-aliases

```
Vserver: vs1
```
 Server Name: CIFS\_SERVER NetBIOS Aliases: ALIAS 1, ALIAS 2, ALIAS 3

**Related information**

[Removing NetBIOS aliases from the NetBIOS alias list](#page-3-0)

[Displaying the list of NetBIOS aliases on CIFS servers](#page-4-0)

# <span id="page-3-0"></span>**Remove NetBIOS aliases from the NetBIOS alias list**

If you do not need specific NetBIOS aliases for a CIFS server, you can remove those NetBIOS aliases from the list. You can also remove all NetBIOS aliases from the list.

#### **About this task**

You can remove more than one NetBIOS alias by using a comma-delimited list. You can remove all of the NetBIOS aliases on a CIFS server by specifying - as the value for the -netbios-aliases parameter.

#### **Steps**

1. Perform one of the following actions:

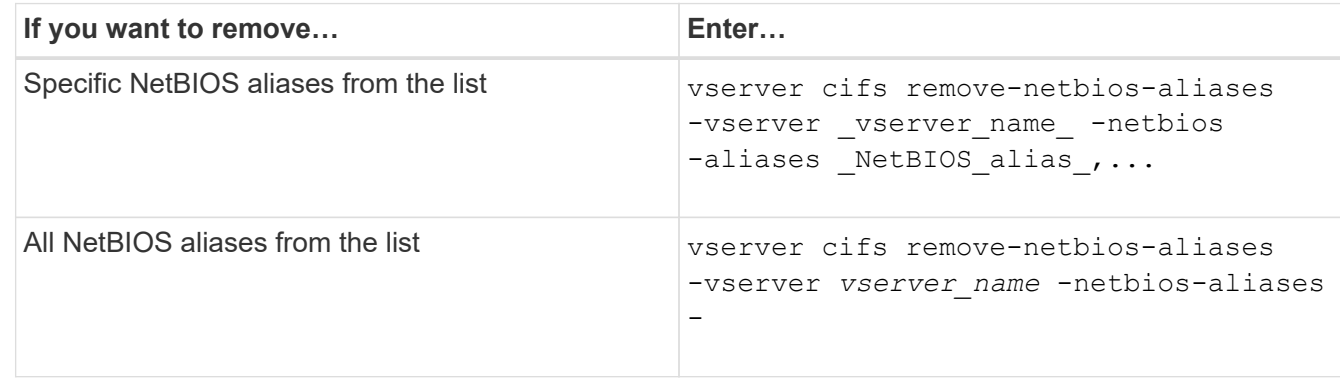

vserver cifs remove-netbios-aliases -vserver vs1 -netbios-aliases alias\_1

2. Verify that the specified NetBIOS aliases were removed: vserver cifs show -vserver *vserver\_name* -display-netbios-aliases

vserver cifs show -vserver vs1 -display-netbios-aliases

Vserver: vs1

 Server Name: CIFS\_SERVER NetBIOS Aliases: ALIAS\_2, ALIAS\_3

# <span id="page-4-0"></span>**Display the list of NetBIOS aliases on CIFS servers**

You can display the list of NetBIOS aliases. This can be useful when you want to determine the list of names over which SMB clients can make connections to the CIFS server.

#### **Step**

1. Perform one of the following actions:

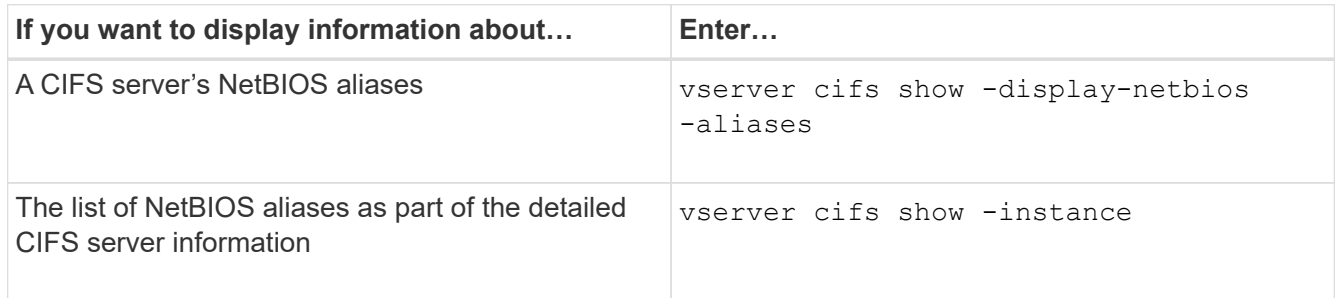

The following example displays information about a CIFS server's NetBIOS aliases:

```
vserver cifs show -display-netbios-aliases
```

```
Vserver: vs1
           Server Name: CIFS_SERVER
         NetBIOS Aliases: ALIAS 1, ALIAS 2, ALIAS 3
```
The following example displays the list of NetBIOS aliases as part of the detailed CIFS server information:

vserver cifs show -instance

```
  Vserver: vs1
                            CIFS Server NetBIOS Name: CIFS_SERVER
                       NetBIOS Domain/Workgroup Name: EXAMPLE
                         Fully Qualified Domain Name: EXAMPLE.COM
Default Site Used by LIFs Without Site Membership:
                                Authentication Style: domain
                   CIFS Server Administrative Status: up
                             CIFS Server Description:
                           List of NetBIOS Aliases: ALIAS 1, ALIAS 2,
ALIAS_3
```
See the man page for the commands for more information.

#### **Related information**

[Adding a list of NetBIOS aliases to the CIFS server](#page-2-2)

# <span id="page-5-0"></span>**Determine whether SMB clients are connected using NetBIOS aliases**

You can determine whether SMB clients are connected using NetBIOS aliases, and if so, which NetBIOS alias is used to make the connection. This can be useful when troubleshooting connection issues.

### **About this task**

You must use the -instance parameter to display the NetBIOS alias (if any) associated with an SMB connection. If the CIFS server name or an IP address is used to make the SMB connection, the output for the NetBIOS Name field is - (hyphen).

### **Step**

1. Perform the desired action:

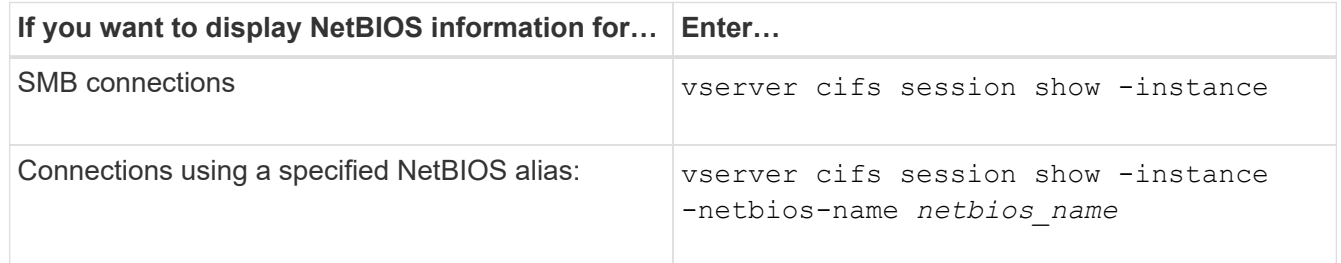

The following example displays information about the NetBIOS alias used to make the SMB connection with session ID 1:

vserver cifs session show -session-id 1 -instance

 Node: node1 Vserver: vs1 Session ID: 1 Connection ID: 127834 Incoming Data LIF IP Address: 10.1.1.25 Workstation: 10.2.2.50 Authentication Mechanism: NTLMv2 Windows User: EXAMPLE\user1 UNIX User: user1 Open Shares: 2 Open Files: 2 Open Other: 0 Connected Time: 1d 1h 10m 5s Idle Time: 22s Protocol Version: SMB3 Continuously Available: No Is Session Signed: true User Authenticated as: domain-user NetBIOS Name: ALIAS1 SMB Encryption Status: Unencrypted

### **Copyright information**

Copyright © 2024 NetApp, Inc. All Rights Reserved. Printed in the U.S. No part of this document covered by copyright may be reproduced in any form or by any means—graphic, electronic, or mechanical, including photocopying, recording, taping, or storage in an electronic retrieval system—without prior written permission of the copyright owner.

Software derived from copyrighted NetApp material is subject to the following license and disclaimer:

THIS SOFTWARE IS PROVIDED BY NETAPP "AS IS" AND WITHOUT ANY EXPRESS OR IMPLIED WARRANTIES, INCLUDING, BUT NOT LIMITED TO, THE IMPLIED WARRANTIES OF MERCHANTABILITY AND FITNESS FOR A PARTICULAR PURPOSE, WHICH ARE HEREBY DISCLAIMED. IN NO EVENT SHALL NETAPP BE LIABLE FOR ANY DIRECT, INDIRECT, INCIDENTAL, SPECIAL, EXEMPLARY, OR CONSEQUENTIAL DAMAGES (INCLUDING, BUT NOT LIMITED TO, PROCUREMENT OF SUBSTITUTE GOODS OR SERVICES; LOSS OF USE, DATA, OR PROFITS; OR BUSINESS INTERRUPTION) HOWEVER CAUSED AND ON ANY THEORY OF LIABILITY, WHETHER IN CONTRACT, STRICT LIABILITY, OR TORT (INCLUDING NEGLIGENCE OR OTHERWISE) ARISING IN ANY WAY OUT OF THE USE OF THIS SOFTWARE, EVEN IF ADVISED OF THE POSSIBILITY OF SUCH DAMAGE.

NetApp reserves the right to change any products described herein at any time, and without notice. NetApp assumes no responsibility or liability arising from the use of products described herein, except as expressly agreed to in writing by NetApp. The use or purchase of this product does not convey a license under any patent rights, trademark rights, or any other intellectual property rights of NetApp.

The product described in this manual may be protected by one or more U.S. patents, foreign patents, or pending applications.

LIMITED RIGHTS LEGEND: Use, duplication, or disclosure by the government is subject to restrictions as set forth in subparagraph (b)(3) of the Rights in Technical Data -Noncommercial Items at DFARS 252.227-7013 (FEB 2014) and FAR 52.227-19 (DEC 2007).

Data contained herein pertains to a commercial product and/or commercial service (as defined in FAR 2.101) and is proprietary to NetApp, Inc. All NetApp technical data and computer software provided under this Agreement is commercial in nature and developed solely at private expense. The U.S. Government has a nonexclusive, non-transferrable, nonsublicensable, worldwide, limited irrevocable license to use the Data only in connection with and in support of the U.S. Government contract under which the Data was delivered. Except as provided herein, the Data may not be used, disclosed, reproduced, modified, performed, or displayed without the prior written approval of NetApp, Inc. United States Government license rights for the Department of Defense are limited to those rights identified in DFARS clause 252.227-7015(b) (FEB 2014).

#### **Trademark information**

NETAPP, the NETAPP logo, and the marks listed at<http://www.netapp.com/TM>are trademarks of NetApp, Inc. Other company and product names may be trademarks of their respective owners.